## **Not enough memory**

## **Etape 1:**

Rendez-vous sur votre bibliothèque steam puis faites un clique droit sur "Garry's Mod" puis "Propriétés".

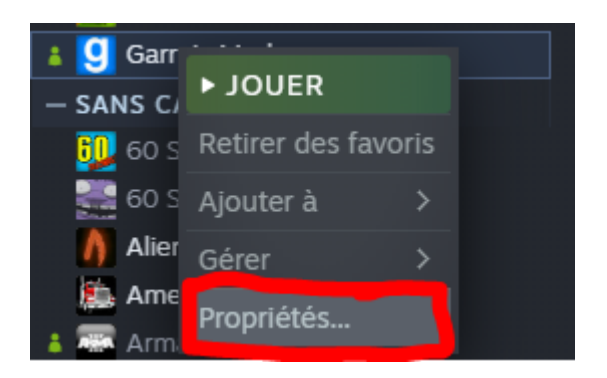

## **Etape 2:**

Puis allez dans "Bêtas" et sélectionnez "chronium - Same as x86-64".

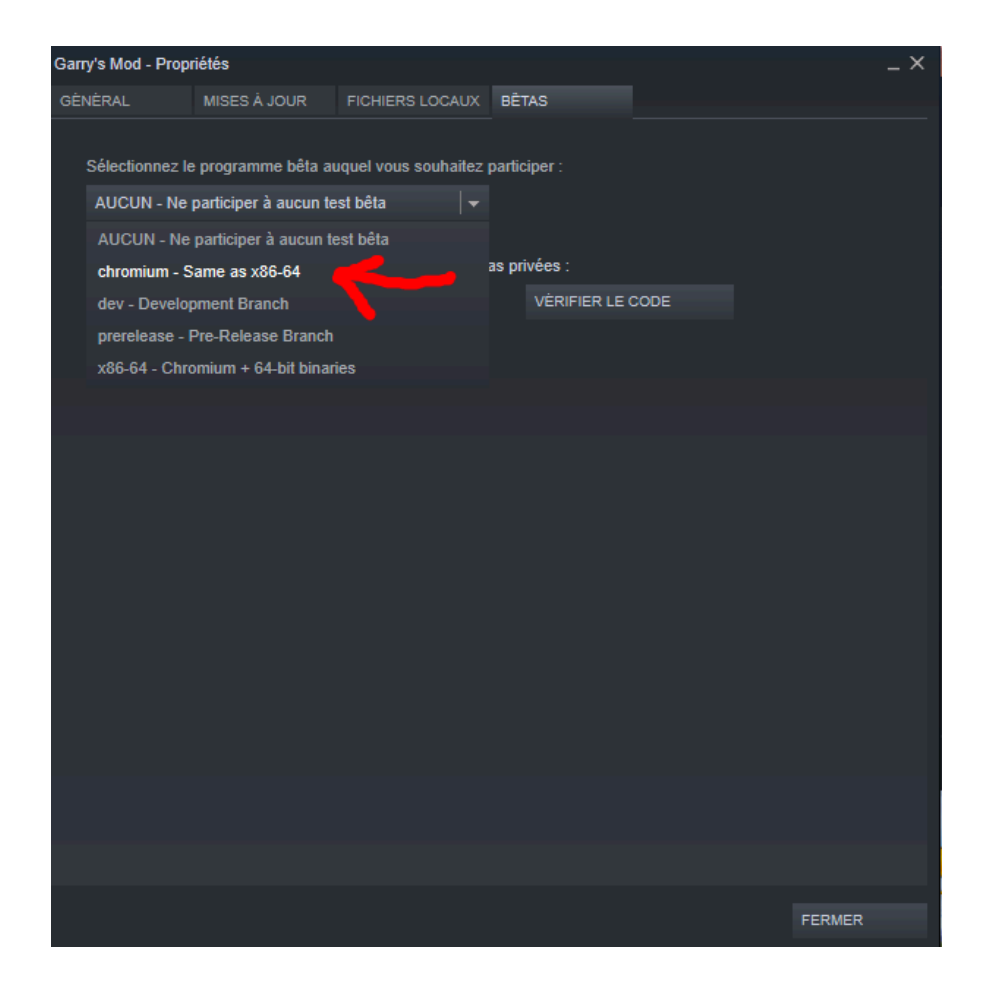